### 受講に向けて ~Zoom 基本操作~ 受講に向けて ~Zoom 基本操作~

#### - オンガルタン インストーム オート トラッシュ オート スムーズな研修運営のためご協力をお願いいたします。

※パソコンやOSのバージョン等により画面の見え方が異なる場合がございます。

### 1.接続確認テストについて

〇当日の受講に向けて事前に事務局と Zoom をつなぎ、カメラ(映像)とマイク(音声)のテスト を行ないます。

〇テストは一人 5 分程度の予定ですが、テスト希望者が多数いた場合、接続した状態でそのままお 待ちいただくことがありますのでご了承ください。

○接続テスト時も、表示名は「受講番号、氏名」としてください。

接続確認テスト 2/2(火)14 時~17 時

- ・希望される方はなるべく早めの時間での接続をお願いいたします。
- ・接続については以下をご確認ください。

〇時間になったら、以下①②のいずれかの方法で入室してください。 **①Zoom をインストールしている方は、 ■ 立ち上げ ID とパスコードを入力し接続する。** ・ミーティング ID: 993 2572 9062 パスコード: 373147

#### ②URL を直接ブラウザに入力し接続する

・接続URL

https://zoom.us/j/99325729062?pwd=WW9yeUZzeVFOYjBZbkd6dHRrT1kxQT09

## 2.当日の研修受講(入室)について

○研修の受付時間 (入室可能時間)は 11:15~12:00 です。 〇時間に余裕をもって入室してください。 〇接続URLは研修前日に事前にお知らせいただいたメールアドレスに送信します。

- ・送信日の目安 令和3年2月 4 日(木) 17 時まで
- ・送信元(当会)メールアドレス [chibacmc@dream.ocn.ne.jp](mailto:chibacmc@dream.ocn.ne.jp) ※本メールは送信専用です。返信には対応できませんのでご注意ください。

特定非営利活動法人 千葉県介護支援専門員協議会 2021.1.29 令和 2 年度千葉県主任介護支援専門員更新研修 3日目用

【入室操作の流れ】

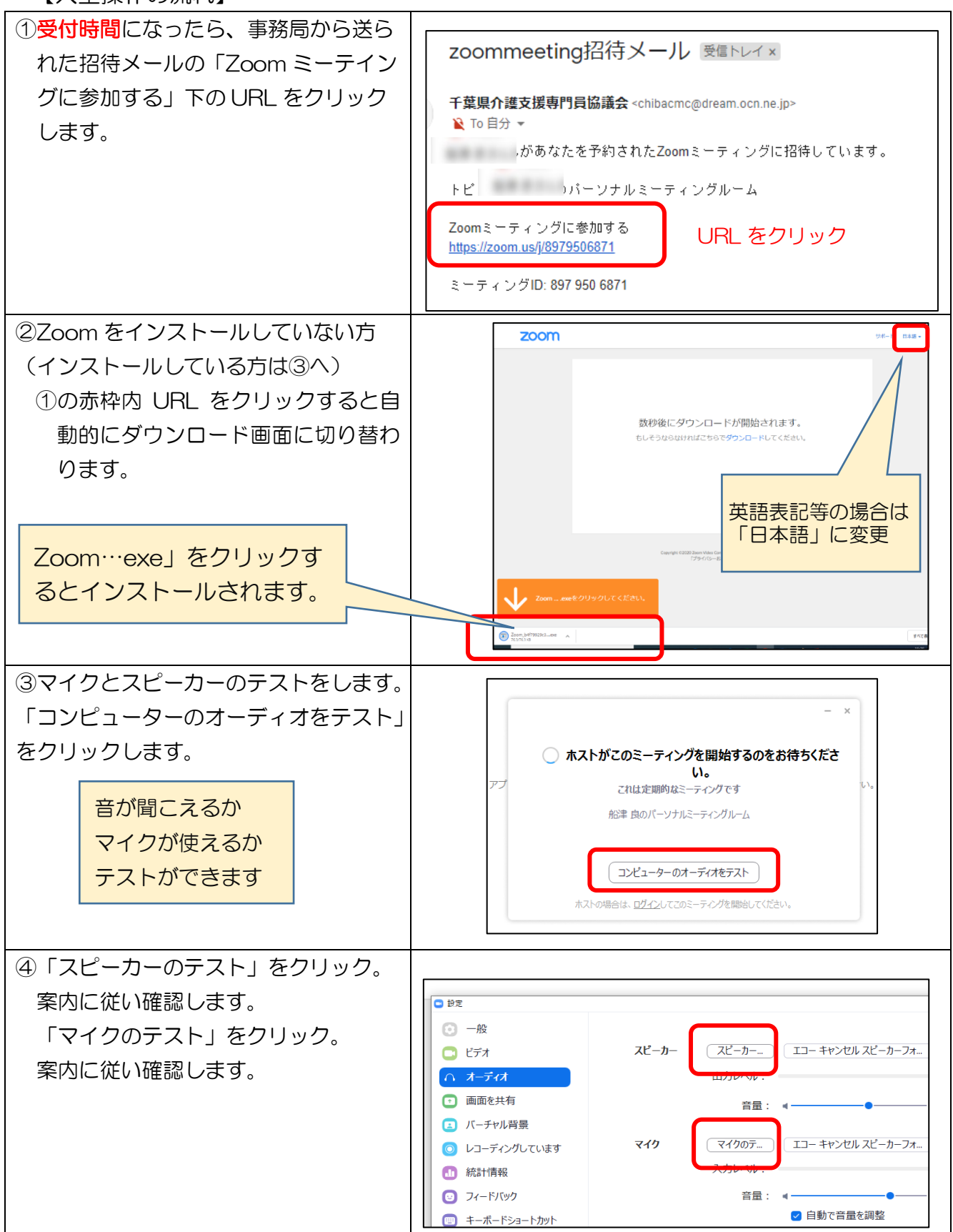

特定非営利活動法人 千葉県介護支援専門員協議会 2021.1.29 令和 2 年度千葉県主任介護支援専門員更新研修 3日目用

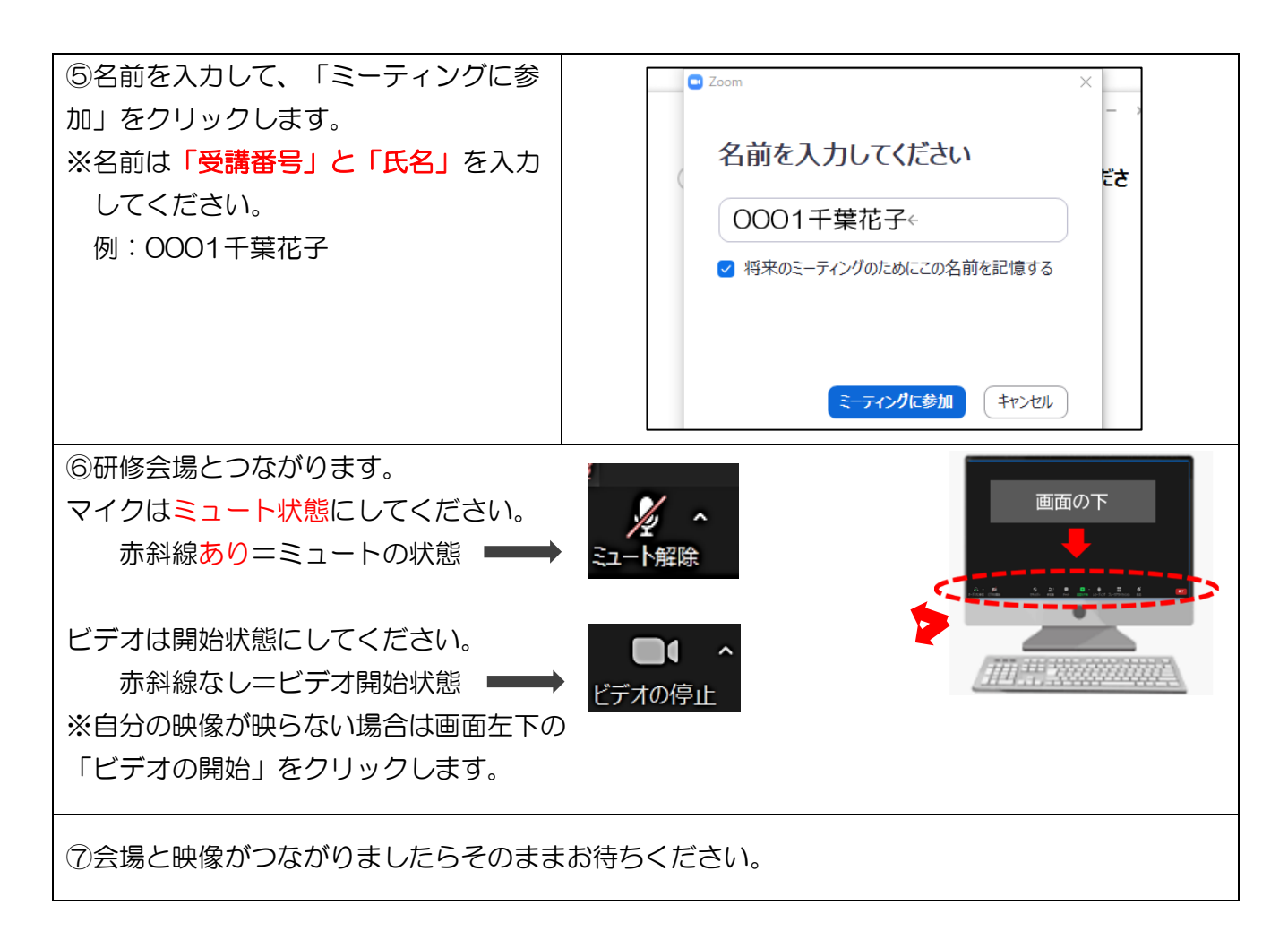

# 3.入室後に必ず確認していただくこと

〇音声のテストを行ってください。(p.6 参照) 〇必ず表示名を「受講番号」と「お名前(フルネーム)」を入力してください。(p.7 参照)

# 4.研修中の操作について

- 〇入室後、研修中は特段の指示がない限りは「ビデオ」はオン(顔が映っている状態)、マ イクは「オフ(音声が切れている状態)」にしてください。
- 〇講義時の研修資料の全体共有や演習時のグループの振分け等は、事務局が一括して操作 を行います(基本的には受講者側に操作を求めることはありません)。
- 〇休憩時間も接続を維持した状態にしておいてください。一度退出をされると、グループ 分けが解除され、演習に支障が出る場合があります。やむを得ず退出をされる場合は、 休憩が明ける5分前には必ず入室してください (入室には事務局からの「許可」が必要 になります)。

特定非営利活動法人 千葉県介護支援専門員協議会 2021.1.29 令和 2 年度千葉県主任介護支援専門員更新研修 3日目用

# 5.基本機能の説明

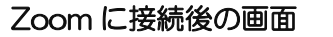

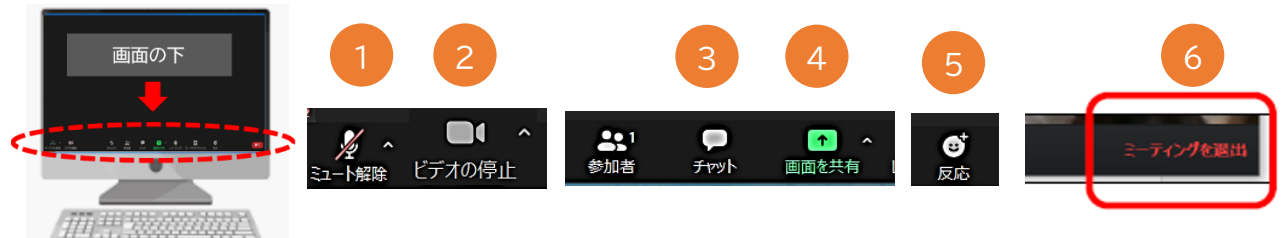

①「ミュート」機能

自分のマイクを「オン/オフ」に切り替えることができます(赤色の斜線が入っている状態がオフ)。 特段の指示がない限りは「オフ(赤斜線の状態)」にしてください。

②「ビデオ」機能

自分の映像を「オン/オフ」に切り替えることができます(赤色の斜線が入っている状態がオフ)。 研修中は常時「オン(赤斜線なし)」にしてください(ご自身の顔が映る状態)。

③「チャット」機能

文字を入力し、参加者全員に文字を送ることができます。

特段の指示がない限りは使用しないでください。

④「画面の共有」

自分のパソコン内にある資料等を他の方に共有できます。 特段の指示がない限りは使用しないでください。

⑤「反応」機能

拍手や挙手などの絵文字が自分の画面に表示されます。

特段の指示がない限りは使用しないでください。

⑥「ミーティングを退出」

研修が終了しましたらこのボタンで退出します。

# 6.オンライン研修のマナー ご協力ください!

- ・音声は常時オフ、自分が話すときのみオンに切り替えます。話し終わったらオフにしま しょう(オフにすることで「話の終わり」という合図にもなります)。
- ・「うなずき」や「ジェスチャー」「表情の変化」等リアクションは普段より大きめにしま しょう。相手に「聞いている、聞こえている」という合図を送ることを意識しましょう。
- ・やむを得ず、演習中に席を離席する際はメンバーに一声かけましょう。
- ・多数の方が参加するオンライン研修では、全員が通信でつながっています。音声オン・ オフに限らず私語を控え、研修に集中しましょう。
- ・必ずカメラ(映像)、イヤホン(音声)がきちんと作動しているか、事前に確認テストを しましょう。

# 7.困ったときの対処法

#### •相手の声が聞こえない(自分の声が届いていない)

→p.7 参照。

パソコンが音声を認識していない可能性があります。イヤホン等を使用している場合 は、設定を切り替える必要があります。

- →マイクはミュートになっていませんか?
- →パソコン自体の音量が小さくなっていませんか?
	- (イヤホンやヘッドセット自体に音量調整機能がある場合があります)
- ・自分の画像が映らない
	- →画面左下の「ビデオ」マークはオンになっていますか?(赤斜線が入っているのはオフ 状態です)。
	- →カメラはパソコンに接続できていますか?
	- →カメラのレンズに障害物はありませんか?

#### ・誤って「ミーテイングの退出」をしてしまった(通信状況が悪く研修の途中で接続が切 れてしまった)。

→焦らず、再入室をしてください(入室時のURLは同じです)。

※不測の事態による接続切断、再入室による事務局へのご連絡は必要ありません。

→通信環境が悪い時に考えられること・・・・

- ・無線Wi-Fiを使用している場合、他の方が使用していませんか?他の方が 同じWi-Fiを同時に使用していると通信速度が落ちる場合があります。
- ・無線Wi-Fiを使用している場合、Wi-Fiとパソコンの距離が遠くなる と通信速度が遅くなります。なるべく障害物がない場所、なるべくWi-Fi の近くで接続しなおしましょう。

# 7.研修当日の事務局電話番号

〇当日のご連絡は以下の番号から可能です。

〇他の受講者対応のため、つながりにくい場合がありますことをご了承願います。

#### 千葉県介護支援専門員協議会事務局 《問合せ時間 9:00~17:30》

#### 043-204-3631 (代表)

または、

080-9774-8172 080-9454-0377 080-9454-0149 080-9454-3380

研修専用番号

番号を確認のうえ おかけ間違いのないよう お願いいたします。

# **入室前(又は入室後速やかに)以下を確認願います。 確認が終わりましたらそのまましばらくお待ちください。**

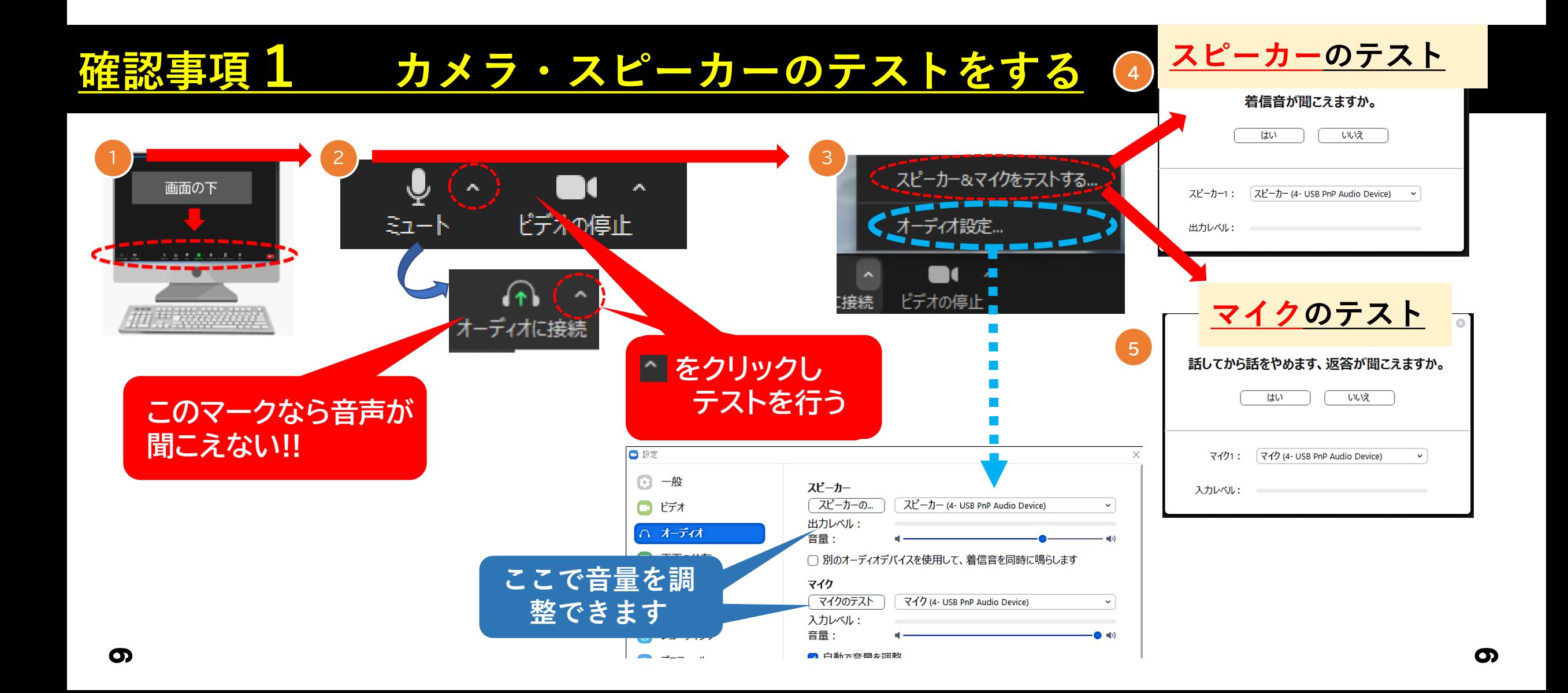

# **入室前(又は入室後速やかに)以下を確認願います。 確認が終わりましたらそのまましばらくお待ちください。**

 $\overline{\phantom{0}}$ 

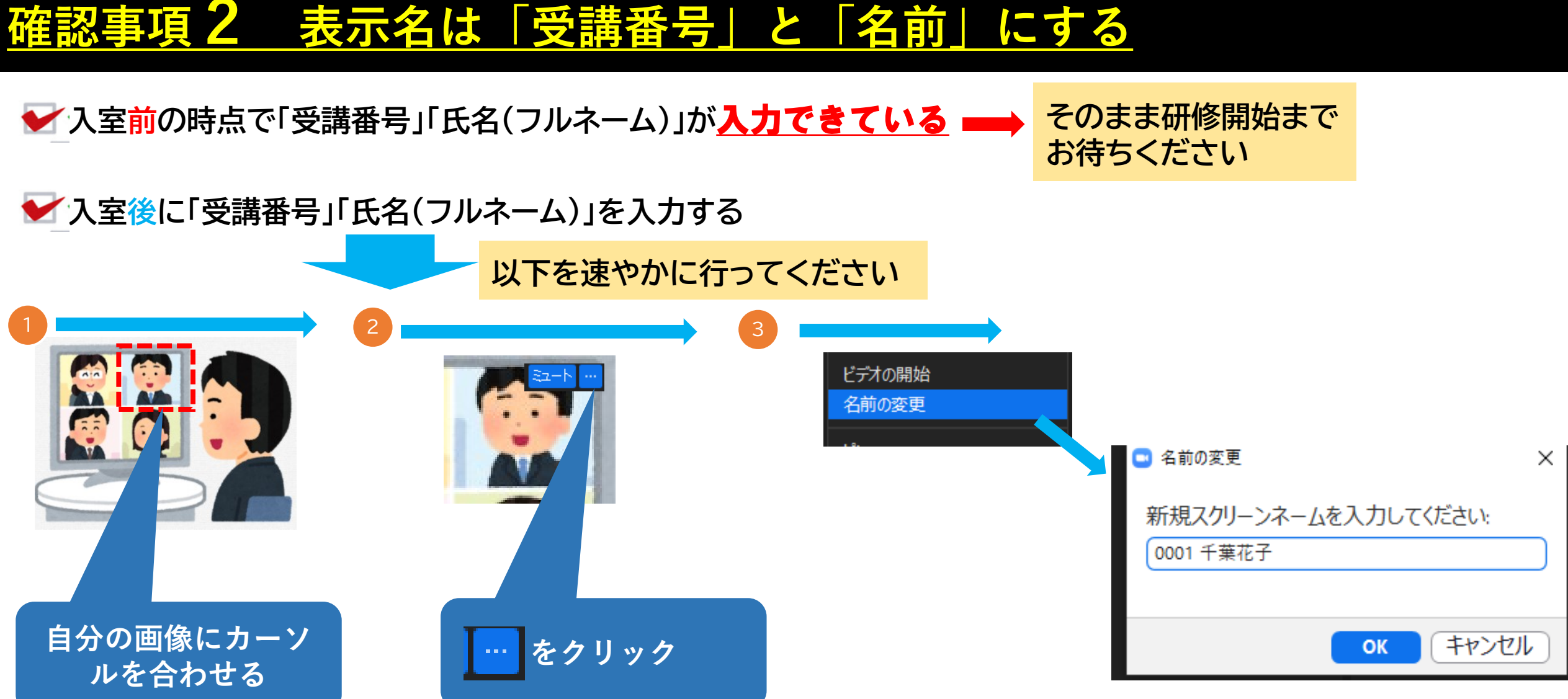